# **DA-660A Series Quick Installation Guide**

**Version 3.1, January 2021**

**Technical Support Contact Information www.moxa.com/support**

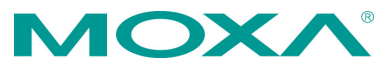

2021 Moxa Inc. All rights reserved.

**P/N: 1802006620023** \*1802006620023\*

# **Overview**

DA-660A computers are Arm-based, ready-to-run embedded computers designed for industrial data acquisition applications. The computers come with 8 to 16 RS-232/422/485 serial ports, 4 Ethernet ports, and 2 USB 2.0 ports, all based on the Moxa Macro communication processor. In addition, the DA-662A-I-8/16-LX's serial ports support 2k digital isolation and 8 kV contact, 15 kV Air ESD protection and 2 kV line-to-line, as well as 4 kV line-to-ground surge protection. The casing is a standard 1U, 19-inch wide rack-mounted rugged enclosure. The robust, rack-mountable design provides the hardened protection needed for industrial environment applications, and makes it easy for users to install the DA-660A Series on a standard 19-inch rack. The DA-660A computers

are ideal for applications that require a distributed embedded technology, such as SCADA systems, plant floor automation, and power electricity monitoring applications.

# **Package Checklist**

Before installing your DA-660A computer, verify that the package contains the following items:

- 1 DA-660A Series computer
- 6 jumper caps
- 19-inch Rackmount Kit: 2 L-shaped metal plates and 8 screws
- Cross-over Ethernet cable
- CBL-RJ45M9-150: 150 cm, 8-pin RJ45 to DB9 (M) serial port cable
- CBL-RJ45F9-150: 150 cm, 8-pin RJ45 to DB9 (F) console port cable
- Quick installation guide (printed)
- Warranty card

*Notify your sales representative if any of the above items are missing or damaged.*

# **Panel Layout**

#### **Front View**

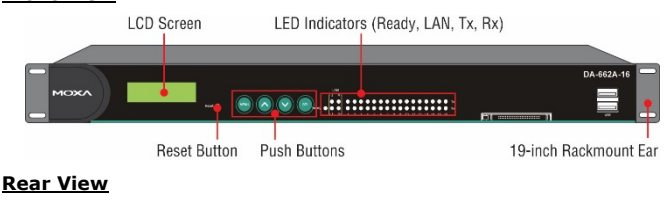

- ON/OFF Switch RS-232/422/485 Serial Ports x 16 10/100 Mbps Ethernet. RJ45, 50 bps to 921.6 kbps RS-232 Console Port RJ45 x 4

Power Input, 100 to 240 VAC

#### **LED Indicators**

The following LED indicators are located on the front panel of the DA-662A Series.

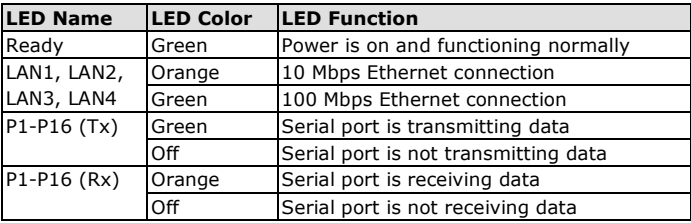

### **Installing Your Computer**

#### **Desktop Mounting**

Place the DA-660A on a clean, flat, well-ventilated desktop. For better ventilation, attach the 4 pads from the desktop kit to the bottom of the DA-660A, and leave some space between the DA-660A and other equipment. Do not place equipment or objects on top of the DA-660A, since doing so could damage it.

#### **Rack Mounting**

The DA-660A can be mounted on a standard 19-inch rack. Use the enclosed pair of L-shaped metal plates and screws to fasten the DA-660A to the rack cabinet. You can lock either the front panel or the rear panel of the DA-660A to the front side of the rack. Each L-shaped plate has 6 holes, leaving two outer or inner holes open for your convenience.

# **Connecting Your Computer**

#### **Power Connector**

Connect the 100-240 VAC power line to the DA-660A's power connector. The Ready LED on the front panel will glow a steady green when the OS is ready.

#### **Ethernet Ports**

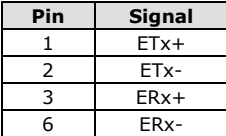

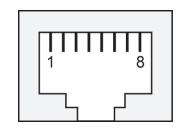

#### **Serial Ports**

The DA-660A models have 8 or 16 serial ports that use RJ45 connectors. The ports can be configured independently for RS-232, RS-422, or RS-485 by software.

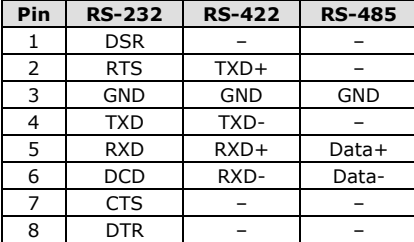

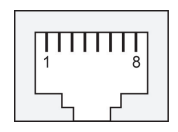

**Serial Ports (DA-662A-I-8/16-LX only)**

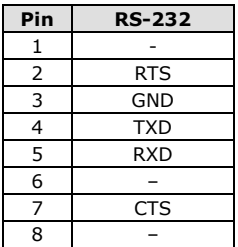

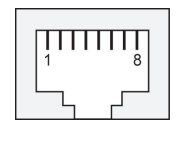

#### **Console Ports**

The console port is an RJ45 RS-232 port. The pin definitions are the same as for the serial ports.

#### **Reset Button**

Press the "Reset" button on the front panel continuously for at least 5 seconds to load the factory default configuration. After the factory default configuration has been loaded, the system will reboot automatically. The Ready LED will blink for the first 5 seconds, and then maintain a steady glow once the system has rebooted.

#### **LCD Screen**

The DA-660A has an LCD screen on the front panel. The LCD screen displays 16 columns and 2 rows of text. On boot-up, the LCD screen displays the model name and firmware version, as shown here:

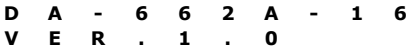

There are four push buttons on the DA-660A's front panel. The buttons are used to enter text onto the LCD screen. The buttons are MENU,  $\bigwedge$ (up cursor),  $\vee$  (down cursor), and SEL:

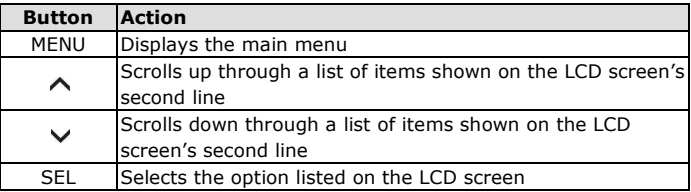

#### **Real-time Clock**

The DA-662A's real-time clock is powered by a lithium battery. We strongly recommend that you do not replace the lithium battery without help from a qualified Moxa support engineer. If you need to change the battery, contact the Moxa RMA service team.

### **Powering on Your Computer**

To power on the DA-660A, connect the power line to the DA-660A's AC power connector (located on the right side of the rear panel), and then turn on the power switch. It takes about 30 seconds for the system to boot up. Once the system is ready, the Ready LED on the front panel will light up, and the DA-660A will display the model name and firmware version on the LCD screen.

# **Connecting to the DA-660A From a PC**

There are two ways to connect to the DA-660A from a PC: through the serial console port or by Telnet over the network. The COM settings for the serial console port are: **Baudrate = 115200 bps, Parity = None, Data bits = 8, Stop bits = 1, Flow Control = None**.

When using Telnet, you need to know the DA-660A's IP address and netmask. The default LAN settings are shown below. For first-time configuration, you may find it convenient to use a crossover Ethernet cable to connect directly from the PC to the DA-660A.

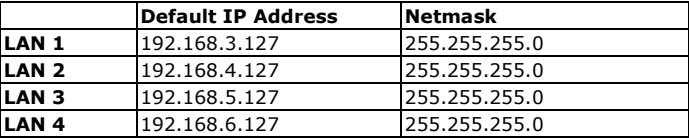

Once the DA-660A is powered on, the Ready LED will light up, and a login page will open. Use the following default Login name and Password to proceed.

**Login: root Password: root**

### **Configuring the Ethernet Interface**

If you are using the console cable for first-time configuration of the network settings, use the following commands to edit the interface file:

```
# ifdown –a
```

```
 //Disable LAN1/LAN2 interface first, before you 
reconfigure the LAN settings. LAN 1 = eth0, LAN 2= eth1//
```

```
# vi /etc/network/interfaces
 //check the LAN interface first//
```
After the boot settings of the LAN interface have been modified, use the following commands to activate the LAN settings to take effect immediately:

**# sync ; ifup –a**

# **Developing Your Application**

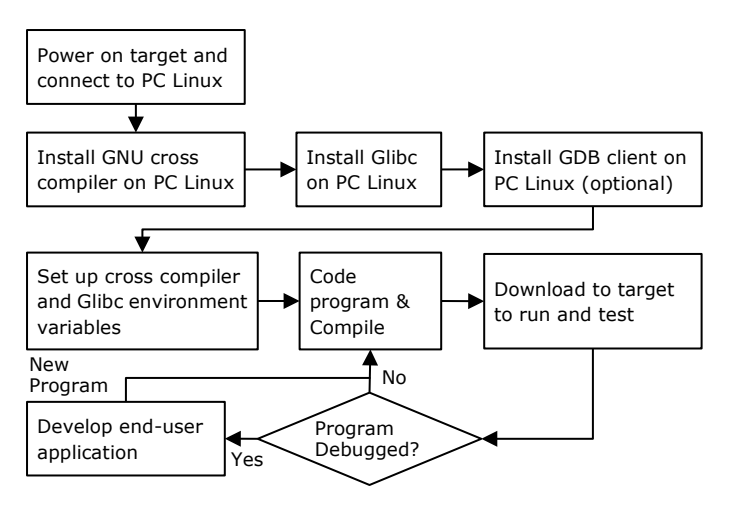

# **Installing the Toolchain**

The PC must have the Linux operating system preinstalled to install the DA-662A GNU toolchain. Redhat 7.3/8.0/9.0 Fedora Core 1/2/3/4/5 Debian 7 and later compatible versions are recommended. The toolchain will use about 1 GB of your PC's hard disk space. Download the software package from the Resources tab on the DA-660A product page and use the following command to install it.

**#sh arm-linux\_x.x.x-Vx\_Build\_YYMMDDHH.sh arm-linux\_x.x.x-Vx\_Build\_YYMMDDHH.sh**

# **Compiling and Running Hello.c**

The path to the toolchain is:

#### **#export PATH="/usr/local/arm-linux-4.4.2-v4/bin:\$PATH"**

The DA-660A software package also includes several example programs. Here we use **hello.c** as an example to show you how to compile and run your applications. Type the following commands on your PC:

#### **#unzip moxa-da-660a-series-library-v1.2.zip #cd Examples**

Next, go to the **hello** subdirectory and type the following command to finish compiling **hello,c:**

#### **# make**

Finally, run the executable file that was created to generate **hello-release** and **hello-debug**.

# **Environmental Specifications**

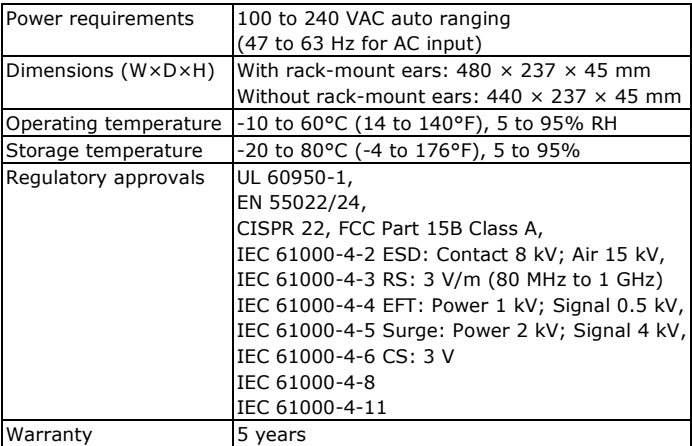